## Look up a Cost Center or Speed Type:

- 1. Navigate to the Cost Center Definition page:
- 2. Business Processes GL Cost Center Definition

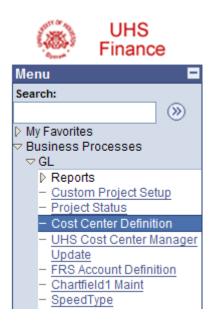

- 3. Enter **00784** in the Business Unit Field.
- 4. You can use as many or as few of these search fields:
  - > You can enter a department number and **Click** the **Search** button.

## **Cost Center Definition**

Enter any information you have and click Search. Leave fields blank for a list of all values.

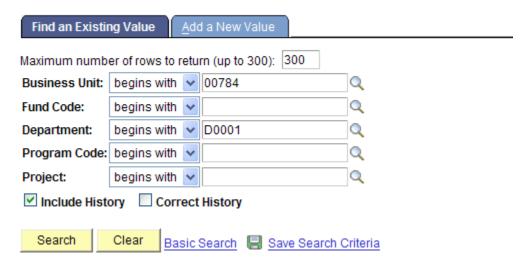

- > The results are displayed in a grid. If the list is not displayed in its entirety, click **View All** to display all results on one page.
- Click a Program number to view the Cost Center information.

## searcn Results

| Only the first 300 results of a | possible 1552 can | be displayed. En |
|---------------------------------|-------------------|------------------|
|---------------------------------|-------------------|------------------|

| View All                       |              | Firs      |                   | 300 🕨 Last |
|--------------------------------|--------------|-----------|-------------------|------------|
| <u>Business</u><br><u>Unit</u> | Fund<br>Code | Departmen | t Program<br>Code | Project    |
| 00784                          | <u>1001</u>  | D0029     | F0260             | <u>NA</u>  |
| 00784                          | 1003         | D0029     | F0340             | NA         |
| 00784                          | 1008         | D0029     | <u>B0078</u>      | NA         |
| 00784                          | 1008         | D0029     | <u>B0230</u>      | NA         |
| 00784                          | 1008         | D0029     | D0316             | NA         |
| 00784                          | 1008         | D0029     | D0521             | NA         |
| 00784                          | 1008         | D0029     | D0768             | NA         |
| 00784                          | 1008         | D0029     | D0828             | NA         |
| 00784                          | 1008         | D0029     | F0201             | NA         |
| 00784                          | 1008         | D0029     | F0309             | NA         |
| 00784                          | 1008         | D0029     | F0311             | NA         |
| 00784                          | 1008         | D0029     | F0314             | NA         |
| 00784                          | 1008         | D0029     | F0319             | NA         |
| 00784                          | 1008         | D0029     | F0324             | NA         |
| 00784                          | 1008         | D0029     | F0364             | NA         |
| 00784                          | 1008         | D0029     | F0622             | NA         |
| 00784                          | 1008         | D0029     | F0624             | NA         |
| 00784                          | 1008         | D0029     | F0626             | NA         |
| 00784                          | 1008         | D0029     | F0847             | NA         |
| 00784                          | 1008         | D0029     | F0868             | NA         |
| 00784                          | 1008         | D0029     | F0882             | NA         |
| 00784                          | 1008         | D0029     | <u>G0002</u>      | P001585    |
| 00784                          | 1008         | D0029     | <u>G0229</u>      | NA         |
| 00784                          | 1008         | D0029     | <u>G0233</u>      | NA         |

> You can enter a Program Code and **Click** the **Search** button.

## **Cost Center Definition**

Enter any information you have and click Search. Leave fields blank for a list of all values.

| Find an Existin | ng Value         | <u>\</u> dc | l a New Value          |          |
|-----------------|------------------|-------------|------------------------|----------|
| Maximum numbe   | er of rows to re | etui        | rn (up to 300): 300    |          |
| Business Unit:  | begins with      | *           | 00784                  | Q        |
| Fund Code:      | begins with      | ¥           |                        | Q        |
| Department:     | begins with      | ¥           |                        | Q        |
| Program Code:   | begins with      | ¥           | E0206                  | Q        |
| Project:        | begins with      | ¥           |                        | Q        |
| Include Histo   | ory 🗌 Corre      | ect         | History                |          |
|                 |                  |             |                        |          |
| Search          | Clear Bas        | ic (        | Search 📳 Save Search C | Criteria |

- 5. The Cost Center information is displayed including the Speed Type of the Cost Center.
- 6. **Click** Return to Search to look up a different Cost Center.

| Cost Center Update Cost Center   | Documents            |                   |              |
|----------------------------------|----------------------|-------------------|--------------|
| Unit: Fund Code:   00784 1008    | Department:<br>D0029 | Program:<br>G0233 | Projec<br>NA |
|                                  | Find View All        | First 🚺 1 of 4 🕨  | Last         |
| *Effective Date: 09/01/2001 3 *S | Status: Active       | -                 |              |
| Fund: 1008                       | HEAF - GENERA        | L                 |              |
| Department: D0029                | VP ADMINISTRAT       | τιον              |              |
| Program: G0233                   | HEAF - TRANSFE       | ER (DEFERRED MAIN | J I          |
| Project/Grant: NA                | NA                   |                   |              |
| SpeedType: 11390                 | 1008-D0029-G02       | 233-NA            |              |
| PCA: 14021                       |                      |                   |              |
| Manager: 0090015                 | Bradley,David M      | ichael            |              |
| Comments:                        |                      |                   |              |
|                                  |                      |                   |              |
| User ID: PS                      | Dt Mod               | lify: 09/03/2001  |              |